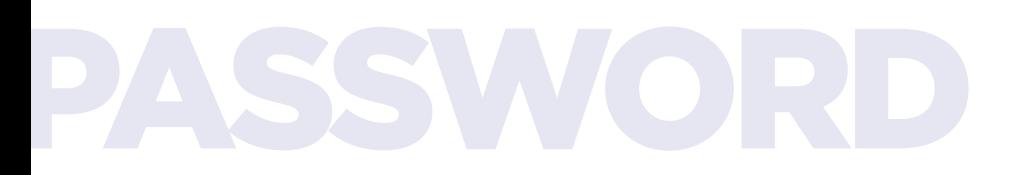

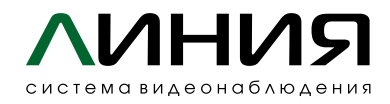

## Сброс пароля на видеосерверах «Линия NVR 2U Linux»

# $\mathbf{1}$

Перезагрузите видеосервер, дождитесь появления окна меню GRUB. Выделите мышкой пункт «\*Debian GNU/Linux» и нажмите клавишу E (edit) для редактирования параметров ядра в командной строке.

# $\overline{2}$

Используя клавиатуру для перемещения по командной строке, найдите строку вида:

#### linux /boot/vmlinuz-5.10.0-0.bpo.5-amd64 root=UUID=f8d29322-17b1-4207-951c-92a9ff2c7efc ro quiet

Меняем опцию "ro" (read-only) на "rw" (read-write) и после флага quiet ставим пробел и дописываем параметр *init=/bin/bash.* 

В итоге должны получить строку вида:

#### boot/vmlinuz-5.10.0-0.bpo.5-amd64 root=UUID=f8d29322-17b1-4207-951clinux 92a9ff2c7efc rw quiet init=/bin/bash

После этого сохраняем внесенные изменения нажатием сочетания клавиш **Ctrl + X MJM F10.** 

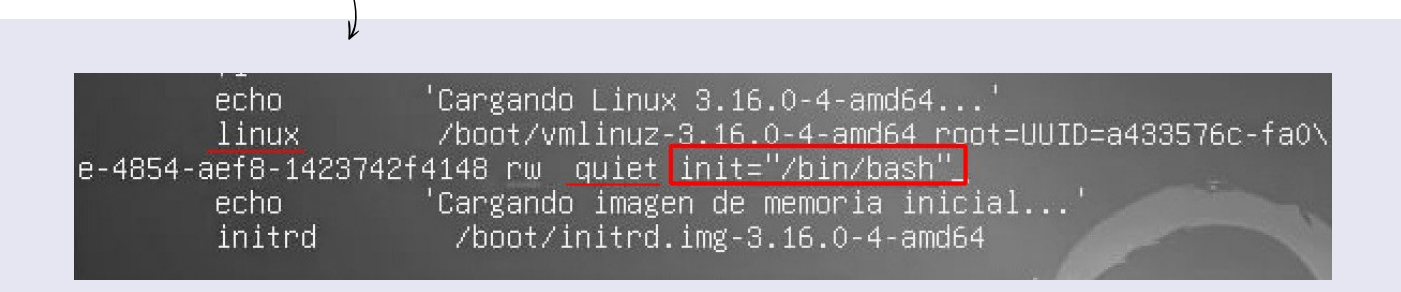

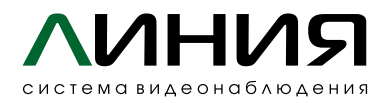

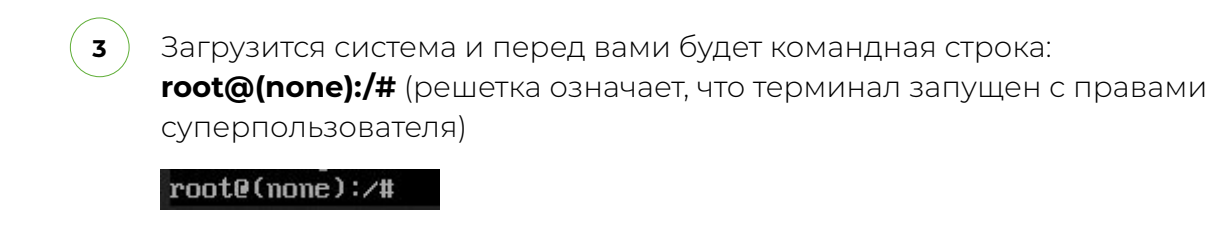

Вводим команду монтирования файловой системы с правами записи: mount -rw -o remount /

После этого можно приступить к изменению пароля пользователя root. Вводим команду:

### passwd

На запрос системы ввода нового пароля **Enter new password** вводим новый пароль. На запрос подтверждения **Retype new password** вводим пароль еще раз. Если все сделали верно, система сообщит ответ:

### password updated successfully

root@(,,,,,):/# mount -rw -o remount / root@(\_\_\_\_\_):/# passwd Enter new UNIX password: Retype new UNIX password: passwd: password updated successfully  $root@(\longrightarrow')$ :/#

Далее необходимо отмонтировать файловую систему командой: umount /

Перезагрузить видеосервер командой: reboot -f

root@:~# umount / root@:~# reboot -f

Используя учетную запись root, Вы сможете изменить пароли любого пользователя системы.

 $\overline{\mathbf{3}}$